## SUMMER READING HOW-TOS

## How to Register Yourself (Teen or Adult) On the website:

- 1. Visit https://wolfpac.beanstack.org/
- 2. Click "Register an Individual or Family"
- 3. Select "No," unless you have previously participated in a Wolfner Beanstack challenge
- 4. Select "I am registering myself"
- 5. Create an account
- 6. Choose "Wolfner Talking Book and Braille Library" as your library
- 7. Select your reading level under "grade level"

Beanstack Tracker app

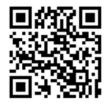

**Program Dates:** 

June 1 - July 31

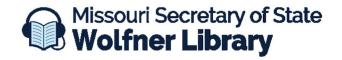

573-751-8720 ★ wolfner@sos.mo.gov